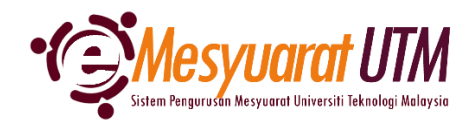

## **PANDUAN AHLI MESYUARAT SISTEM eMESYUARAT UTM**

## **TERMA RUJUKAN MESYUARAT** Ahli - Paparan Mesyuarat 1. Untuk mengakses menu Paparan Mesyuarat, klik butang Menu Mesyuarat dan **Menu Mesyuarat** SuperAdmin - Kategori dan Peranan Admin Admin - Jenis dan Peranan Urusetia Urusetia - Pengurusan Ahli dan Mesyuarat Ahli - Paparan Mesyuarat

2. Ahli mesyuarat akan dapat melihat senarai mesyuarat-mesyuarat yang telah diberikan akses.

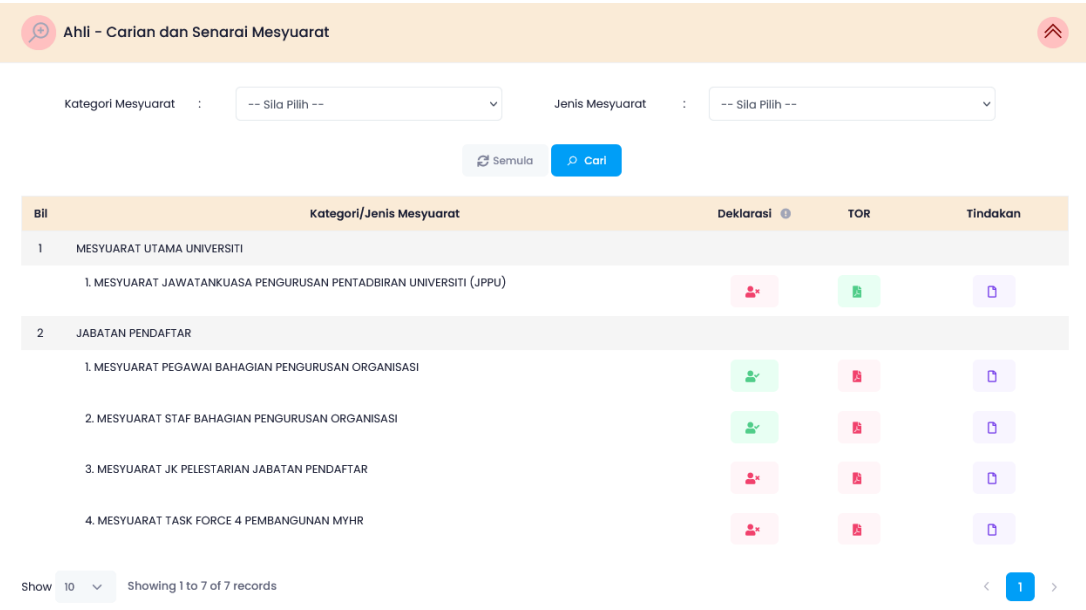

3. Klik pada *ikon* TOR yang berwarna hijau bagi membaca Terma Rujukan mesyuarat tersebut.

*Nota: i. Terma Rujukan terdapat di dalam sistem*

*ii. Terma Rujukan tiada di dalam sistem*

4. Terma Rujukan mesyuarat akan dipaparkan pada tab baharu pelayar web.

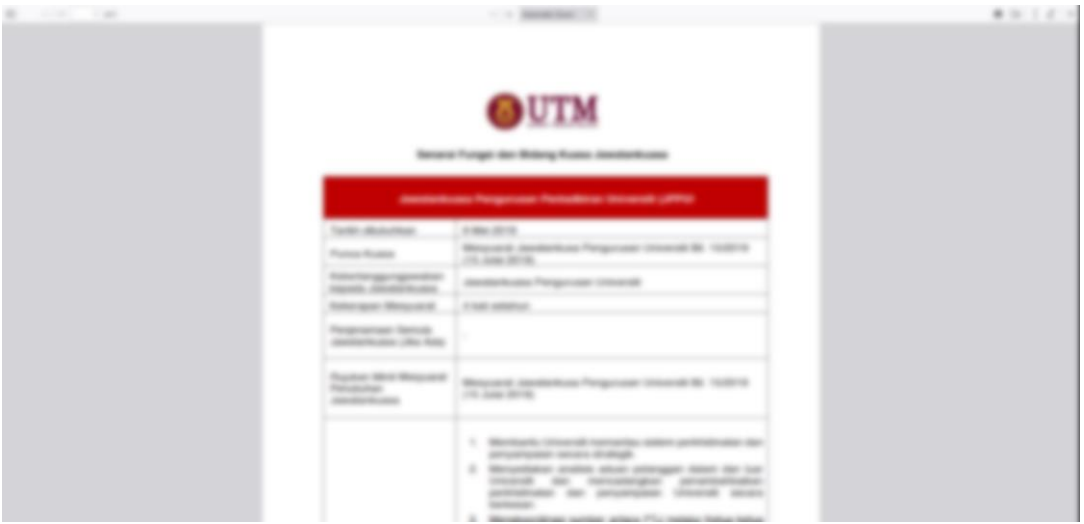

5. Selesai/Tamat.